# **Fonte de Dados / Datasource**

Lista os nomes dos componentes fonte de dados presentes em uma view web ou mobile. Esse bloco deve ser utilizado em conjunto com outros blocos que manipulam o componente fonte de dados, por exemplo, [Entrar em modo de edição](https://docs.cronapp.io/pages/viewpage.action?pageId=145490306).

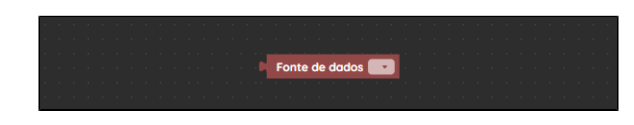

**Figura 1 - Bloco Fonte de dados**

## <span id="page-0-0"></span>**Compatibilidade**

- **Bloco cliente**: cronapi.screen.datasourceFromScreen()
- $\bullet$ **Bloco servidor**: cronapi.screen.datasourceFromScreen() - executado a partir da chamada do bloco cliente.

### <span id="page-0-1"></span>Retorno

Retorna o nome do [componente fonte de dados](https://docs.cronapp.io/display/CRON2/Componente+visual+fonte+de+dados) selecionado.

## <span id="page-0-2"></span>Características do bloco

Para utilizar este bloco, é necessário vinculá-lo a um formulário de referência. Clique no ícone de engrenagem (destaque 1 da figura 2) e, em seguida, na janela **Propriedades do bloco de programação**, clique no botão indicado pelo destaque 2, isso fará com que a janela **Buscar** seja exibida, nela constam todos os formulários criados no projeto. No campo **Buscar** (3), escreva o nome do formulário que contém o [Componente fonte de dados](https://docs.cronapp.io/display/CRON2/Componente+visual+fonte+de+dados) que deseja vincular ao bloco e, em seguida, clique em selecionar.

| $\overline{\square}$                                                   | ← DatasourceFromScreen ×<br>Example                             | $\circ$<br>◈ |
|------------------------------------------------------------------------|-----------------------------------------------------------------|--------------|
| $rac{9}{600}$<br>Diagramas                                             | $\circ$                                                         | ➀            |
| $rac{EQ}{Dados}$                                                       | न्नि<br>para Example<br>$\sqrt{2}$<br>Fonte de dados<br>imprime |              |
| 個<br>Interfoces                                                        | @Propriedades do bloco de programação<br>$Q \Box$ X             |              |
| $\mathcal{C}_{\text{log} \text{cos}}$                                  | Nome<br>Datasource                                              |              |
|                                                                        | Descrição<br>Datasource                                         |              |
| $\begin{array}{c}\n\boxed{10} \\ \boxed{50} \\ \boxed{0a} \end{array}$ | Exibir como Função<br>m<br>2                                    |              |
| $\mathbf{h}$                                                           | $\overline{\Box}$<br>Formulário de Referência                   |              |
| Relatorios                                                             | Q Buscar<br>$\boldsymbol{\times}$                               |              |
| $\bigotimes_{\mathbb{M}\otimes\mathbb{N}}$                             | $Q$ aluno $(3)$                                                 |              |
| $\sum_{\rm Fions}$                                                     | 图 aluno<br>P<br>Tinterfaces/Formulários/Web/logged/aluno        |              |
|                                                                        | ncelar                                                          |              |
| $\underbrace{\boxed{\ominus}}_{\text{Tests}}$                          | Interfaces/Formulários/Web/logged/aluno                         |              |
| $\begin{array}{c} \boxed{13} \\ \text{Doss} \end{array}$               | Selecionar                                                      |              |
|                                                                        | Visualização<br>Código                                          |              |

**Figura 2 - Vinculando um formulário de referência ao bloco**

#### <span id="page-0-3"></span>Parâmetros

#### <span id="page-0-4"></span>Fonte de dados

[Componente Fonte de dados](https://docs.cronapp.io/display/CRON2/Componente+visual+fonte+de+dados) que será vinculado ao bloco. A utilização da função **Fonte de Dados** depe nde da forma correta de vinculação do bloco de programação ao formulário contendo os componentes com os quais se deseja interagir.

- **Posição**: 1
- **Inglês**: Datasource
- **Tipo**: Fonte de dados / Datasource
- <span id="page-0-5"></span>**Exemplo:** Fonte de dados Aluno

#### **Nesta página**

- [Compatibilidade](#page-0-0)
- $\bullet$ [Retorno](#page-0-1)
- [Características do bloco](#page-0-2)  $\bullet$
- [Parâmetros](#page-0-3)
- [Fonte de dados](#page-0-4) • [Exemplo](#page-0-5)

## Exemplo

No exemplo da figura abaixo, após vincular o bloco a um formulário de referência, estamos imprimindo o retorno do bloco **Fonte de dados** no console do depurador.

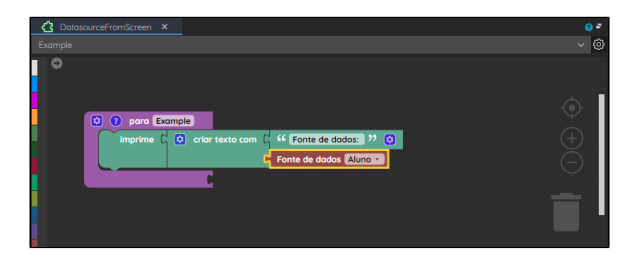

**Figura 3 - Obtendo a fonte de dados Aluno**

Vinculamos a função no evento **Ao Clicar** em um botão presente na view "Aluno" e, em seguida, executamos o projeto. O resultado da execução da função da figura anterior pode ser conferido no console do navegador.

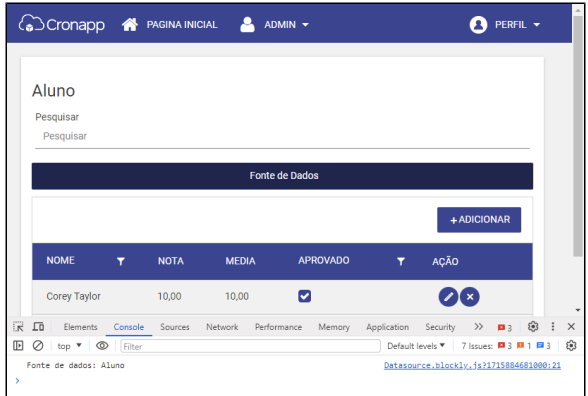

**Figura 3.1 - Imprimindo no console do navegador o resultado da execução da função da figura 3**